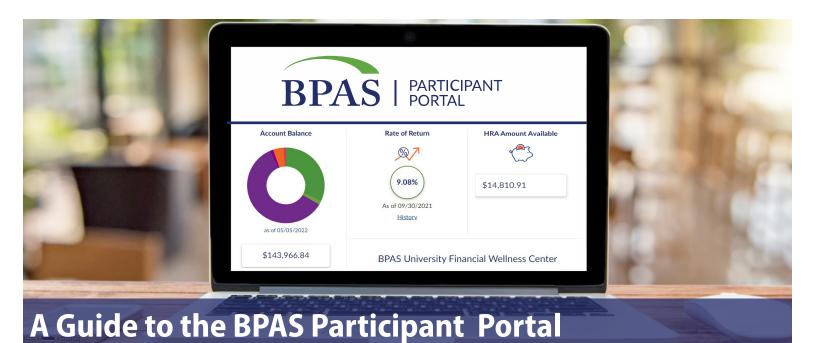

The BPAS Participant Portal is a great tool to help you get on the road to financial security. This guide provides an overview of the interactive website features available to help manage your account. Actual options and links available in your account may vary depending on your plan's configuration, design, and features.

## **Description** Main Tab • At-a-Glance: a dashboard displaying account balance, investment balance mix, rate of return, debit card availability, access to the claims portal, and other features based on account type, plus a rotating Home block of announcements with quick links • Messages: view important account messages **Summary** Balance: view account balance total and details by investment or source Activity: personalize the transaction details report within a selected date range, filtered by category, source, fund, etc.; view confirmations; and review any daily pending transactions **Statements**: personalize a statement on demand or browse quarterly benefit statements **History**: view a 5-year historical look at your account balance per quarter-end; run personalized rate **My Account** of return for a custom date range **Investments** • Research: review investment details, fund performance, any restrictions, fact sheets and prospectuses Make Changes: realign your account—with options to rebalance, elect investments for future contributions, and transfer investments · General information, holiday calendar, newsletters, transaction policy, education, plan documents and Library notices, survey, and more

**Personal:** personal demographic data, update email address and mobile number **Account Security:** change password/security questions

Go Green: change preferences to opt out of paper statements, confirmations, and notices

Questions? We're here to help.

866-401-5272 | ■ u.bpas.com

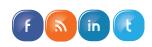

**My Profile** 

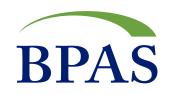